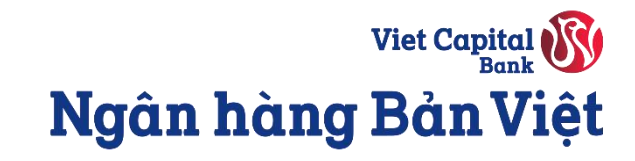

# Mở Thẻ tín dụng Bản Việt trực tuyến

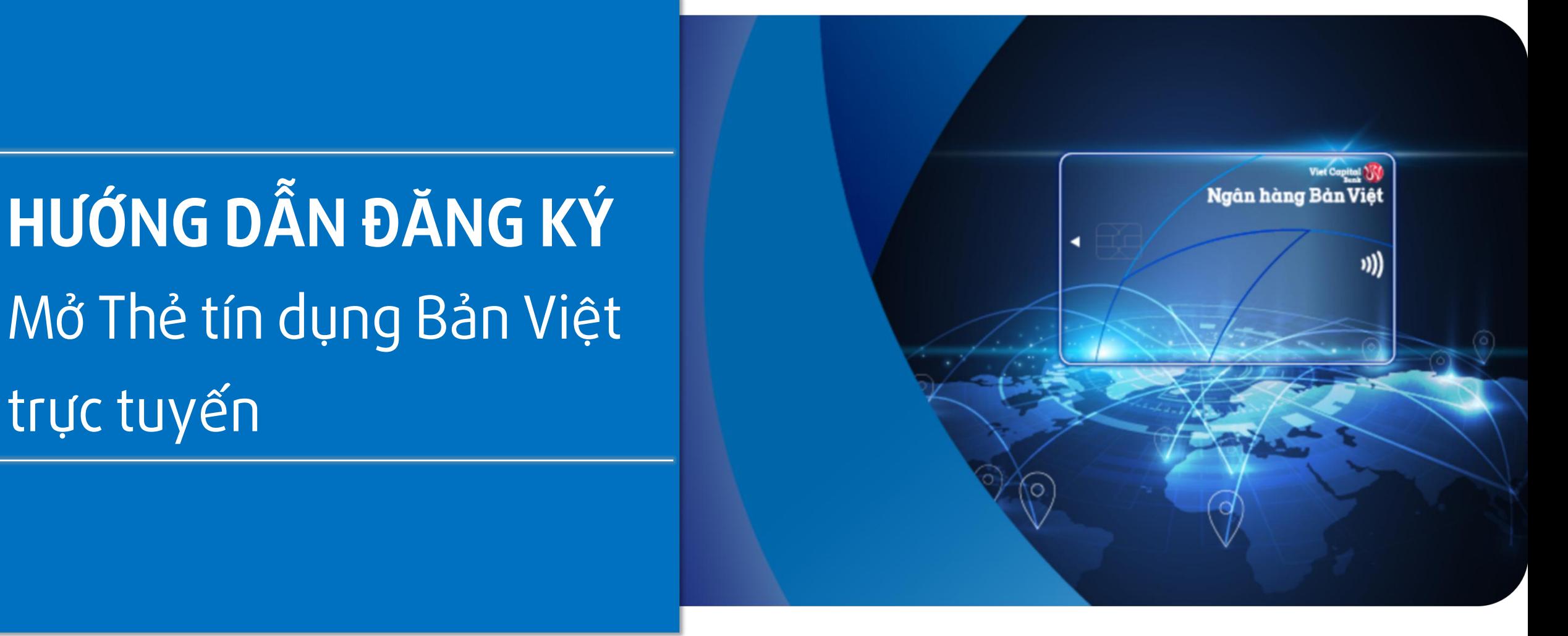

**Bước 1:** Quý khách đăng nhập vào ứng dụng Ngân hàng số **digimi**.

**Bước 2:** Sau khi đăng nhập, màn hình chính sẽ hiển thị thông báo chúc mừng quý khách đã được cấp hạn mức.

Có 2cách để đăng ký mở thẻ tín dụng:

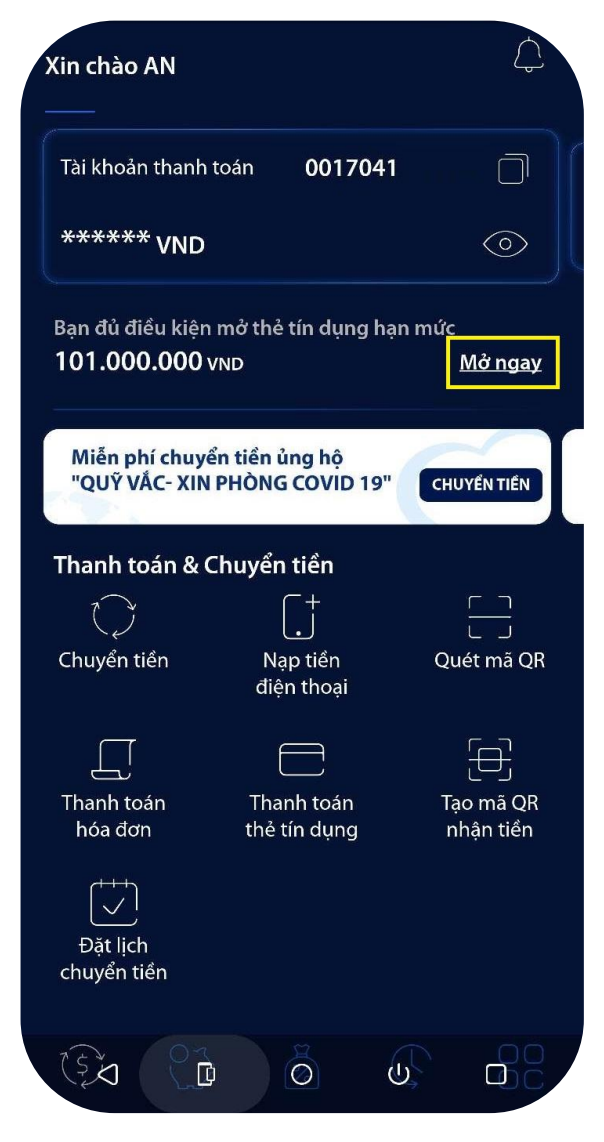

**Cách 1:** Chọn **Mở ngay** tại thông báo chúc mừng ở màn hình chính

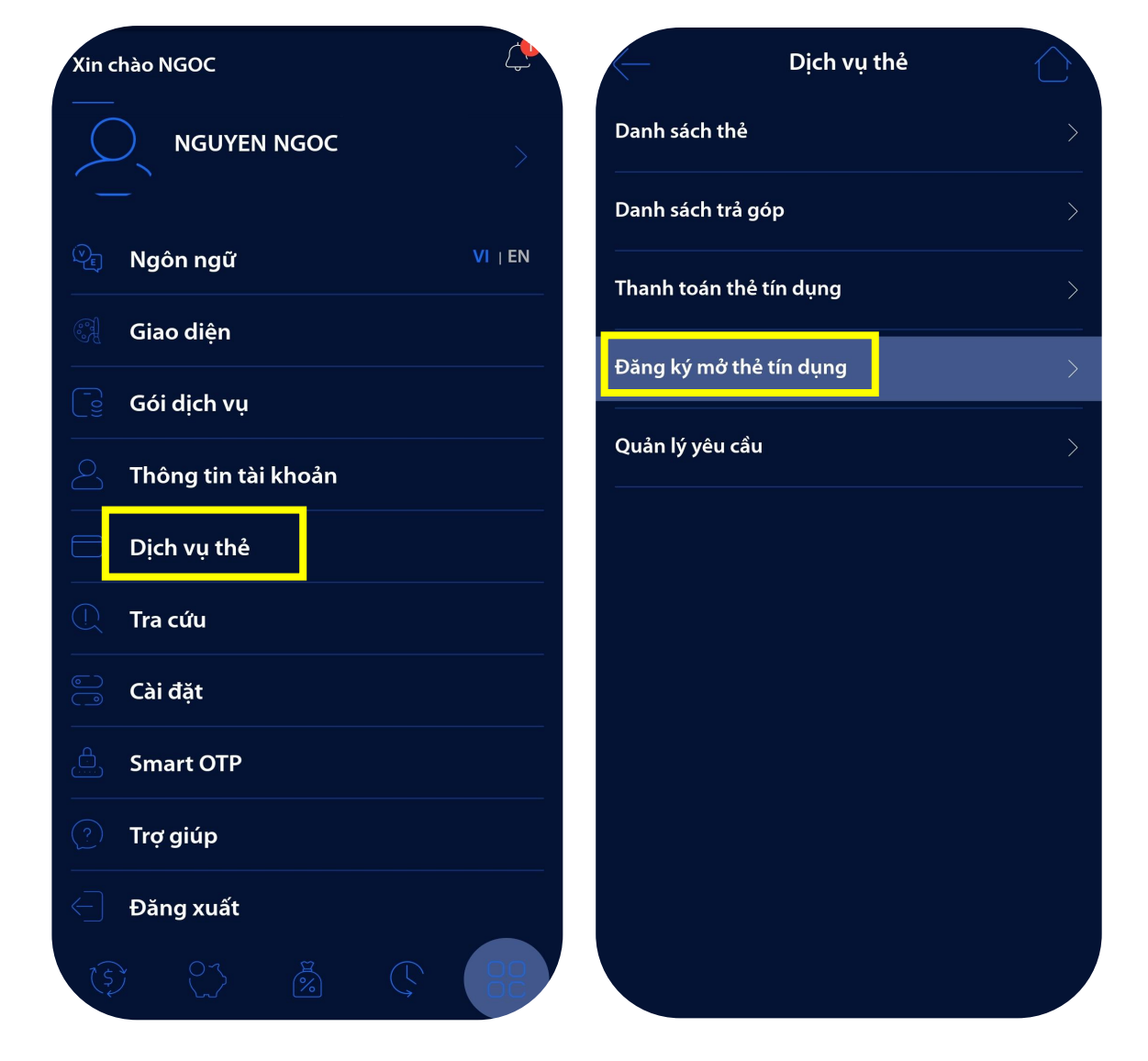

**Cách 2:** Truy cập **Dịch vụ thẻ** chọn **Đăng ký mở thẻ tín dụng**  $\rightarrow$  Màn hình đăng ký mở thẻ hiển thi

### ĐĂNG KÝ MỞ MỚI THẺ TÍN DỤNG TRỰC TUYẾN

**Bước 3:** Tùy chỉnh hạn mức& chọn loại thẻ theo nhu cầu của Quý khách.

Quý khách có thể bấm vào **Chi tiết**để xem thêm về tính năng, đặc điểm, chương trình ưu đãi của từng sản phẩm thẻ.

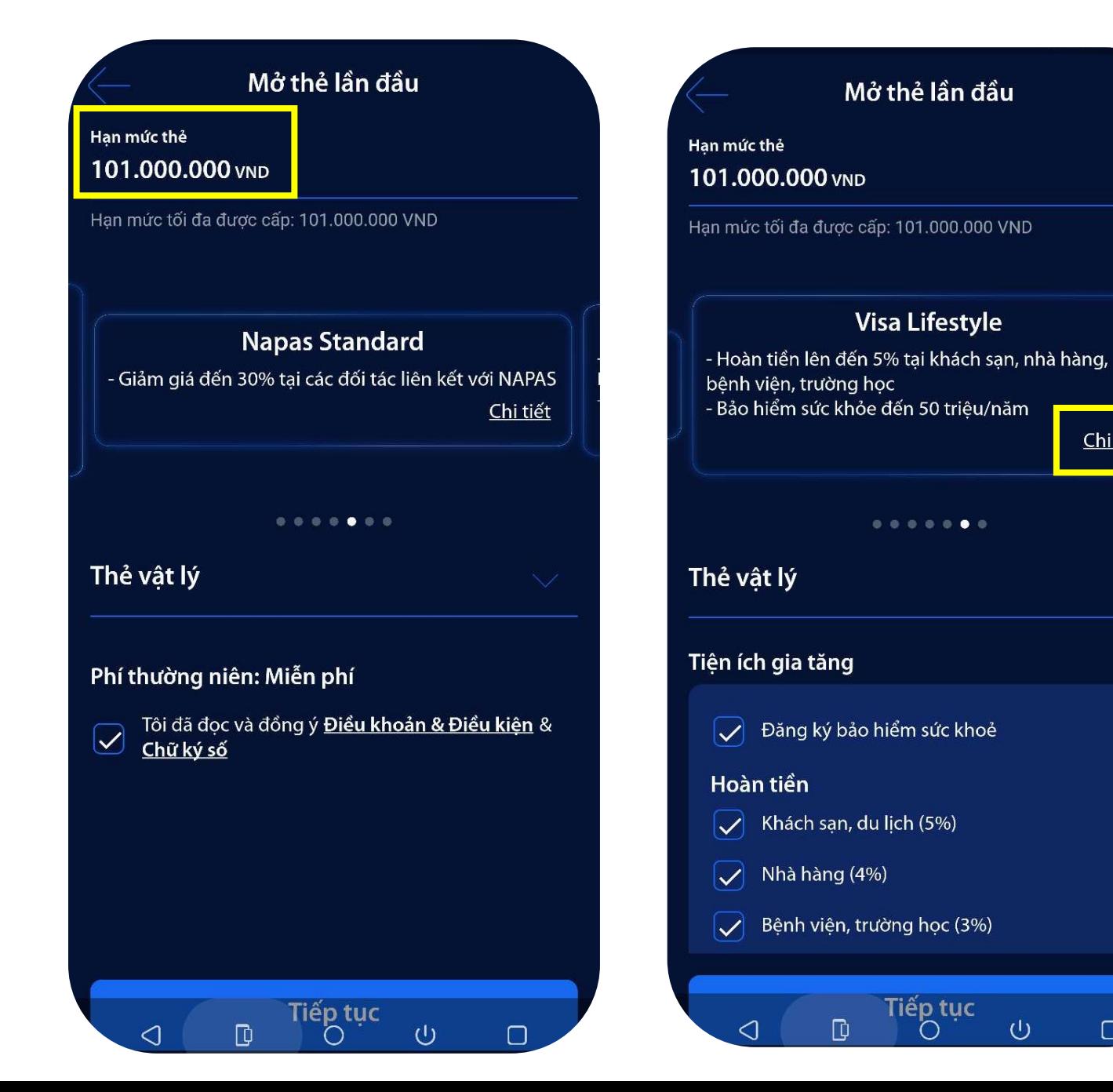

![](_page_2_Picture_5.jpeg)

**Bước 4:** Quý khách chọn mộttrong hai loại **Thẻ vật lý** hoặc **Thẻ ảo** để phát hành.

- Thẻ vật lý: Hồ sơ được xử lý trong 1 ngày làm việc và thẻ được giao đến địa chỉ Quý khách đã đăng ký từ 3– 5 ngày làm việc.
- Thẻ điện tử (Thẻ ảo): Hồ sơ được xử lý trong 2 giờ.Quý khách có thể sử dụng tính năng **Xem số thẻ** để thực hiện các giao dịch trực **ĐĂNG KÝ MỚ MỚI THẾ TÍN DỤNG TRỰC TUYÊN<br>
Bước 4: Quý khách chọn một trong hai loại <b>Thẻ vật lý** hoặc **Thẻ ảo** để ph<br>
• Thẻ vật lý: Hồ sơ được xử lý trong 1 ngày làm việc và thẻ được giao đề<br>
• Thẻ điện tử (Thẻ ảo): Hồ sơ đ

![](_page_3_Picture_5.jpeg)

![](_page_4_Picture_84.jpeg)

### **Bước 5:** Nhập đầy đủ thông tin theo yêu cầu. **Bước 6:** Kiểm tra lại các thông tin và bấm **Xác nhận** Nhập mã **OTP/Smart OTP**

![](_page_4_Picture_85.jpeg)

## ĐĂNG KÝ MỞ MỚI THỂ TÍN DỤNG TRỰC TUYẾN

![](_page_5_Picture_1.jpeg)

### **Bước 7:** Nhận thông báo hồ sơ đang được xử lý.

Truy cập **Dịch vụ thẻ → Quản lý yêu cầu** để kiểm tra trạng thái xử lý hồ sơ.

![](_page_5_Picture_4.jpeg)

Chờ xử lý

Yêu cầu mở thẻ tín dụng đã được tiếp nhận. Truy cập Quản lý yêu cầu để biết thêm chi tiết.

Màn hình chính

Quản lý yêu cầu

![](_page_6_Picture_1.jpeg)

**Bước 1:** Quý khách đăng nhập vào ứng dụng Ngân hàng số **digimi**.

**Bước 2:** Truy cập **Dịch vụ thẻ** chọn **Đăng ký mở thẻ tín dụng** Màn hình đăng ký mở thẻ hiển thị

![](_page_6_Picture_4.jpeg)

**Bước 3:** Tùy chỉnh hạn mức& chọn loại thẻ theo nhu cầu của Quý khách.

<del>D</del>ĂNG KÝ MỞ THÊM THỂ TÍN DỤNG TRỰC TUYẾN<br>Bước 3: Tùy chỉnh hạn mức & chọn loại thẻ theo nhu cầu của Quý khách.<br>Quý khách có thể bấm vào **Chi tiết** để xem thêm về tính năng, đặc điểm, chương trình ưu đãi của từng sản phẩm

![](_page_7_Picture_106.jpeg)

**Bước 4:** Quý khách chọn mộttrong hai loại **Thẻ vật lý** hoặc **Thẻ ảo** để phát hành.

- Thẻ vật lý: Hồ sơ được xử lý trong 1 ngày làm việc và thẻ được giao đến địa chỉ Quý khách đã đăng ký từ 3– 5 ngày làm việc.
- Thẻ điện tử (Thẻ ảo): Hồ sơ được xử lý trong 2 giờ.Quý có thể sử dụng tính năng **Xem số thẻ** để thực hiện các giao dịch trực **ĐĂNG KÝ MỚ THÊM THÉ TÍN DỤNG TRỰC TUYÊN<br>Bước 4: Quý khách chọn một trong hai loại <b>Thẻ vật lý** hoặc **Thẻ ảo** để phá<br>• Thẻ vật lý: Hồ sơ được xử lý trong 1 ngày làm việc và thẻ được giao đến<br>• Thẻ điện tử (Thẻ ảo): Hồ sơ đ

![](_page_8_Picture_210.jpeg)

![](_page_9_Figure_3.jpeg)

### **Bước 5:** Nhập đầy đủ thông tin theo yêu cầu **Bước 6:** Kiểm tra lại các thông tin và bấm **Xác nhận** Nhập mã **OTP/Smart OTP**

![](_page_9_Picture_5.jpeg)

![](_page_10_Picture_1.jpeg)

**Bước 7:** Nhận thông báo hồ sơ đang được xử lý.

**ĐĂNG KÝ MỞ THÊM THỂ TÍN DỤNG TRỰC TUYẾN<br>
Bước 7: Nhận thông báo hồ sơ đang được xử lý.<br>
Truy cập <b>Dịch vụ thẻ → Quản lý yêu cầu** để kiểm tra trạng thái xử lý hồ sơ.

![](_page_10_Figure_4.jpeg)

![](_page_10_Picture_5.jpeg)

# Viet Capital Ngân hàng Bản Việt

3.467.426 VND

Kích hoạt

Khoá thẻ

Khoá thẻ

Mở khoá

Mở khoá

Khoá thẻ

Khoá thẻ

Danh sách thẻ

6767

6767

\*6767

\*\* 6767

10.000 VND

6767

2527

863

3.477.426 VND

# KÍCH HOẠT VÀ XEM THÔNG TIN THẺ TÍN DỤNG TRÊN DIGIMI

**Bước 1:** Quý khách đăng nhập vào ứng dụng Ngân hàng số **digimi**.

**Bước 2:** Truy cập **Dịch vụ thẻ** chọn **Danh sách thẻ** Chọn sản phẩm thẻ cần kích hoạt/xem thông tin thẻ điện tử

![](_page_11_Picture_163.jpeg)

![](_page_11_Picture_164.jpeg)

### **Bước 3:** Quý khách chọn **Kích hoạt thẻ** hoặc **Xem số thẻ** trên màn hình. **Bước 4:** Nhập mã OTP/Smart OTP để xác thực yêu cầu

![](_page_12_Picture_87.jpeg)

![](_page_12_Picture_88.jpeg)

Thông tin thẻ điện tử sẽ xuất hiện trên màn hình trong vòng 30 giây. Quý khách có thể sử dụng thông tin này để thực hiện các KÍCH HOẠT VÀ XEM THÔNG TIN THẾ TÍN DỤNG TRÊN DIGIMI<br>Thông tin thẻ điện tử sẽ xuất hiện trên màn hình trong vòng 30 giây. Quý khách có thể sử<br>giao dịch trực tuyến.

![](_page_13_Picture_3.jpeg)